# Creating a modern web

application using Symfony API Platform, ReactJS and Redux

> by Jesus Manuel Olivas & Eduardo Garcia @jmolivas | @enzolutions

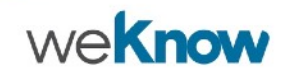

# Who We Are?

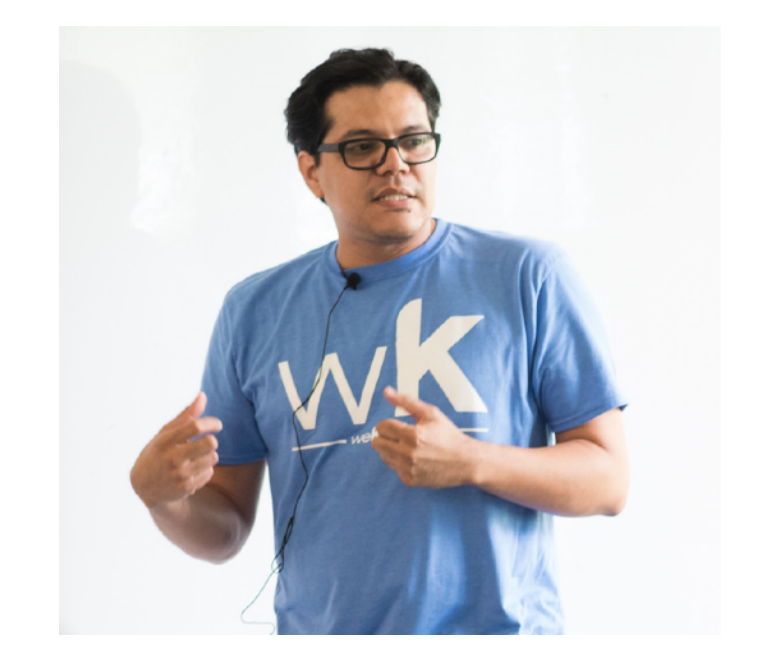

Jesus Manuel Olivas [jmolivas@weknowinc.com](mailto:jmolivas@weknowinc.com) jmolivas **O** jmolivas http://drupal.org/u/jmolivas http://jmolivas.weknowinc.com

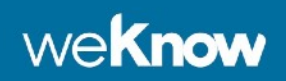

## Who We Are?

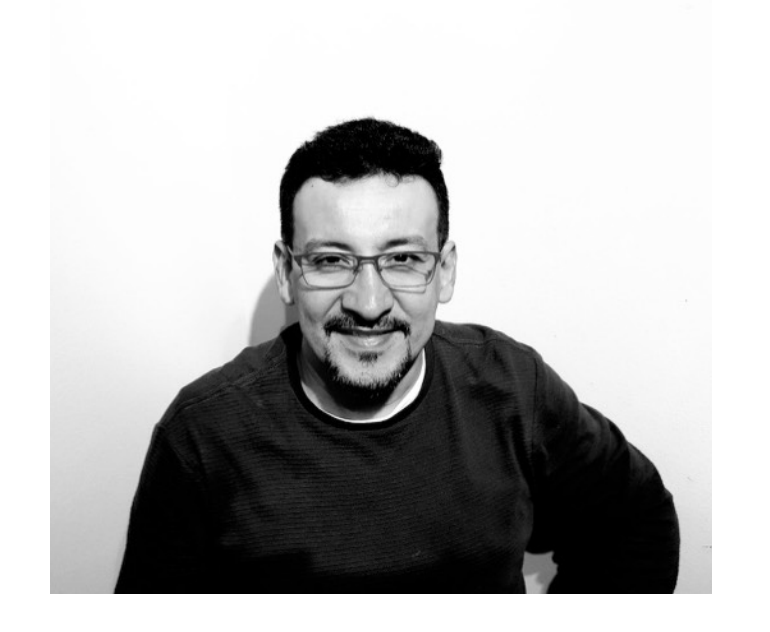

Eduardo Garcia

[enzo@weknowinc.com](mailto:enzo@weknowinc.com)

**S** enzolutions

**O** enzolutions

http://drupal.org/u/enzo

http://enzolutions.com

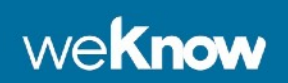

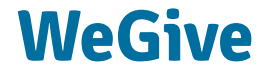

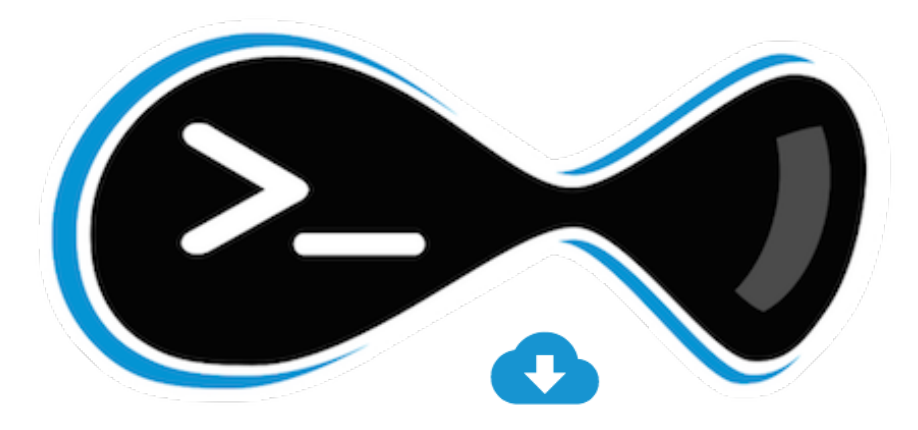

# 2,073,840

**Downloads** 

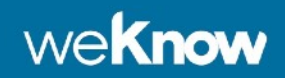

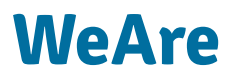

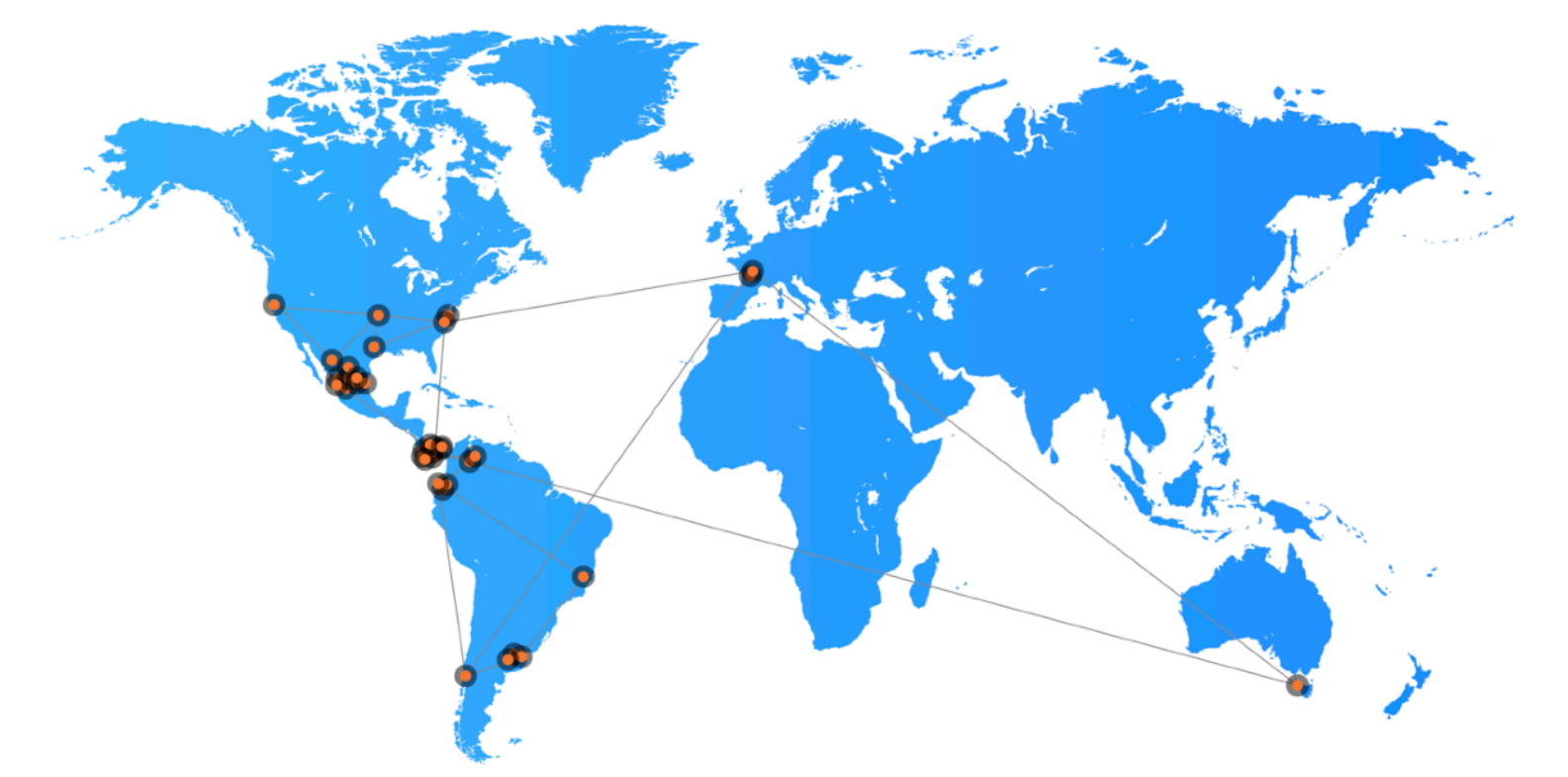

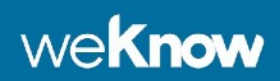

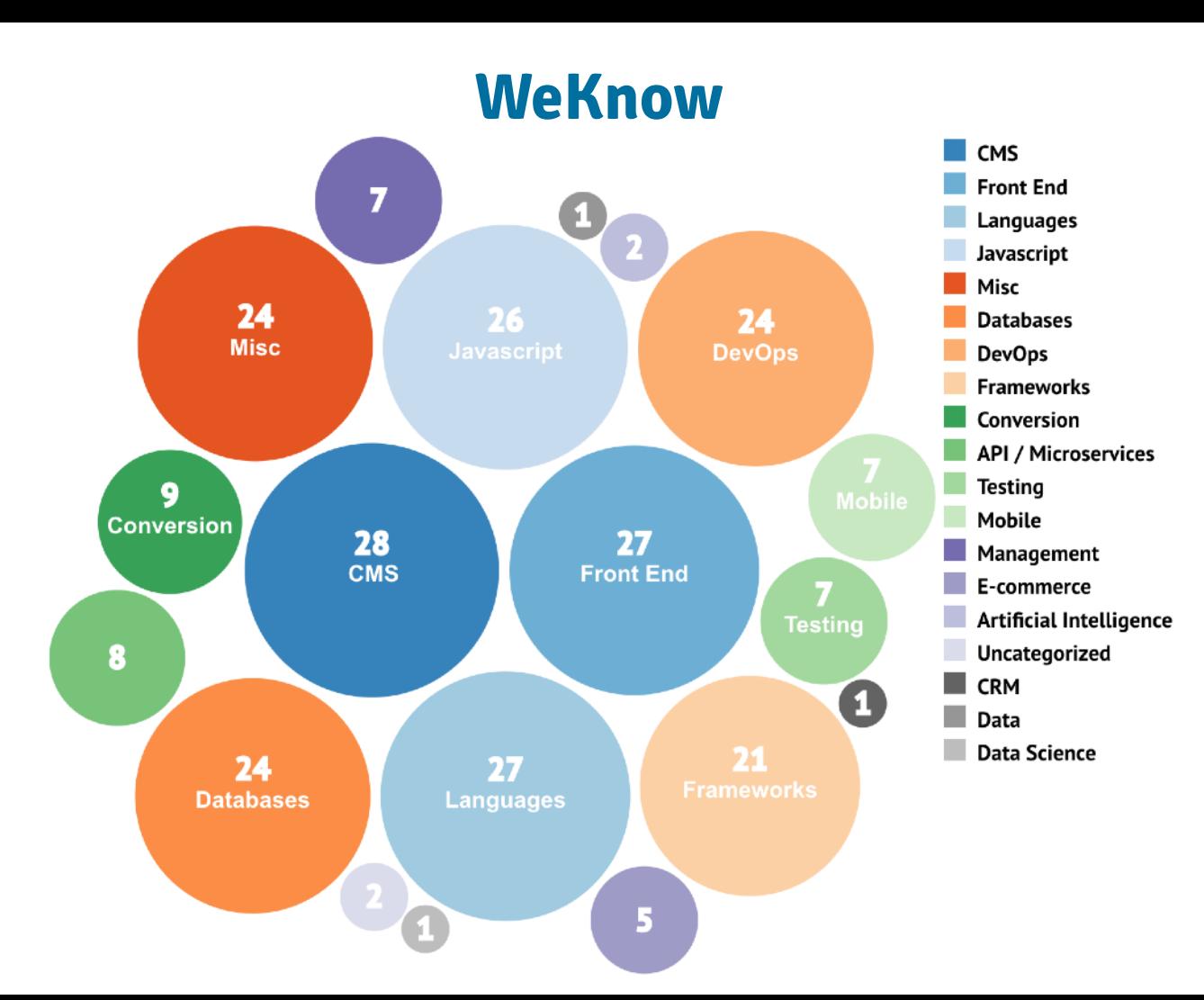

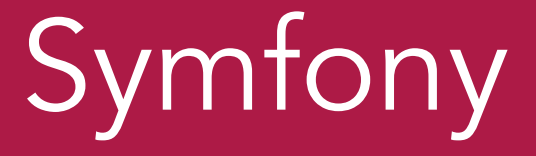

# API Platform / GraphQL ReactJS / Redux / Saga Ant Design

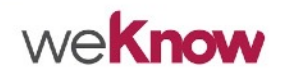

# Symfony Flex

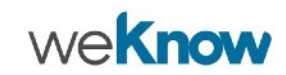

## Symfony Flex … a Composer plugin for Symfony

> Symfony Flex is a Composer plugin that modifies the behavior of the require, update, and remove composer commands.

> Symfony Flex automates the most common tasks of Symfony applications, like installing and removing bundles and other dependencies using recipes defined in a manifest.json file.

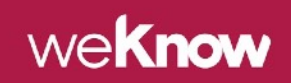

#### Directory structure

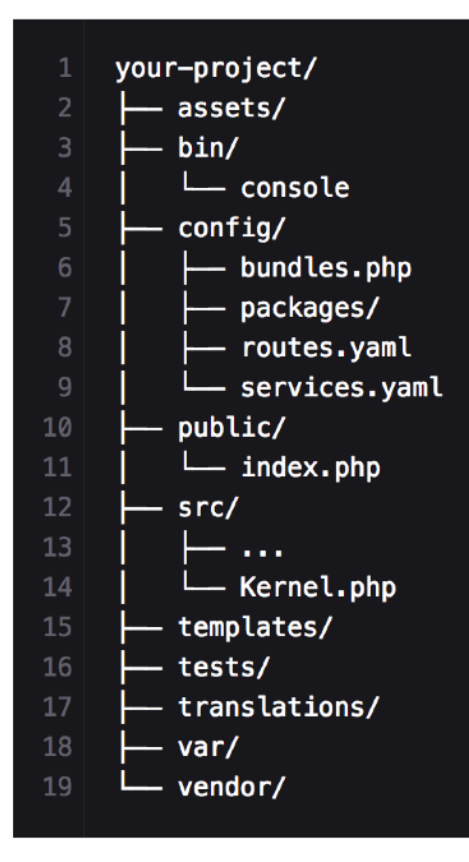

# API Platform

# Framework

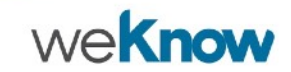

#### The API Platform Framework

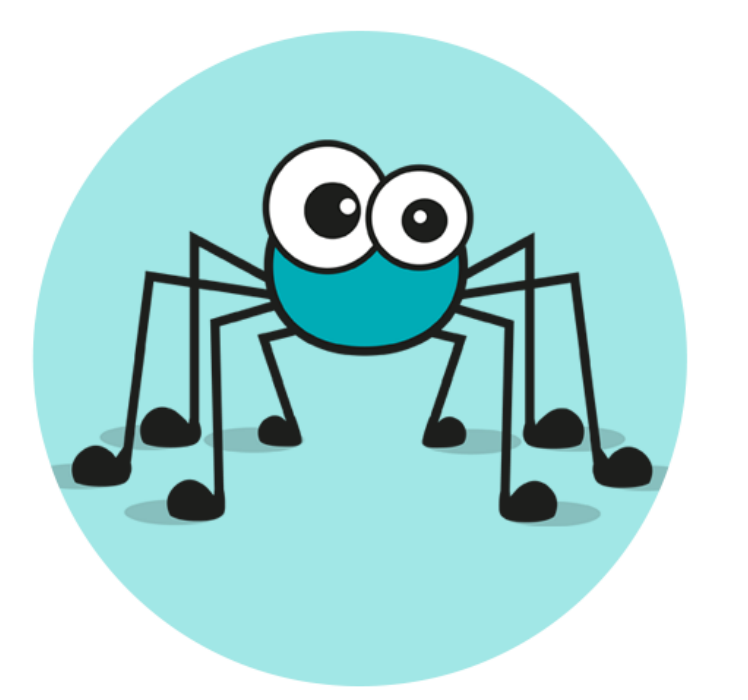

REST and GraphQL framework to build modern API-driven projects

<https://api-platform.com/>

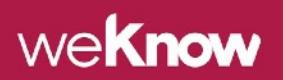

#### Built on the Shoulders of Giants

> Extend the framework with thousands of existing Symfony bundles and React components.

> The API component includes the Symfony 4 flex, the Doctrine ORM. Client-side components and Admin based on React and a Docker configuration ready to startup your project using one single command.

> Reuse all your Symfony, React and Docker skills and benefit of their high quality docs; you are in known territory.

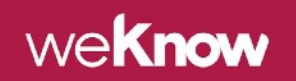

#### The API Platform Components

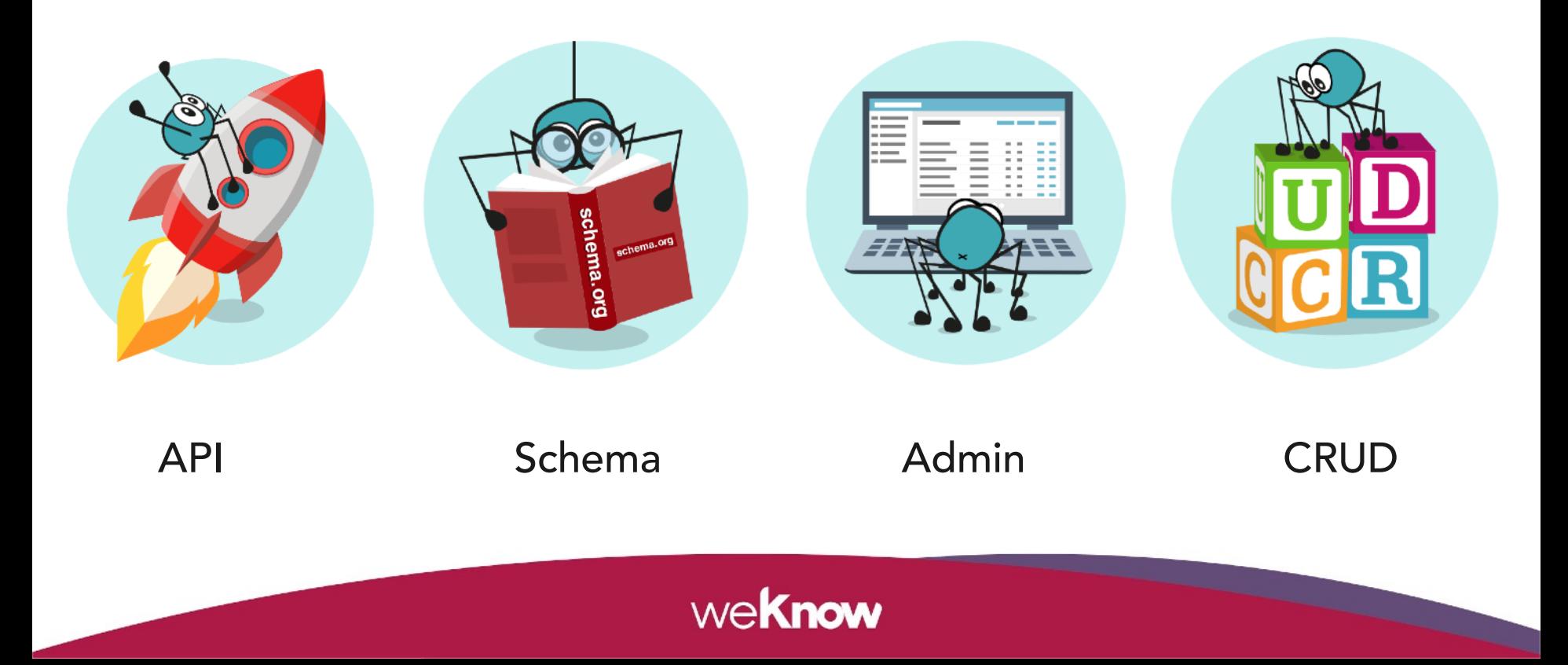

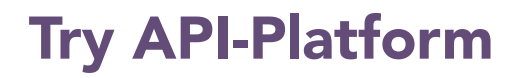

#### **# Clone code repository**

**git clone https://github.com/api-platform/api-platform.git**

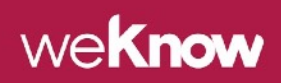

#### Recommendations and adjustments

**>** Update route prefix at **api/config/routes/api\_platform.yaml** file.

api\_platform:

 … **prefix: /api**

> Update admin/.env and client/.env files (change protocol and port).

REACT APP API ENTRYPOINT[=http://localhost:8080/api](http://localhost:8080/api)

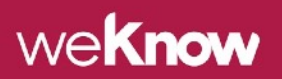

#### Start containers … and grab water, coffee, or a beer.

**# Start containers** 

**docker-compose up -d** 

**# Open browser** 

**open http://localhost/**

THE #1 EVANGELIST EXCUSE FOR LEGITIMATELY SLACKING OFF:

"DOCKER'S PULLING IMAGES."

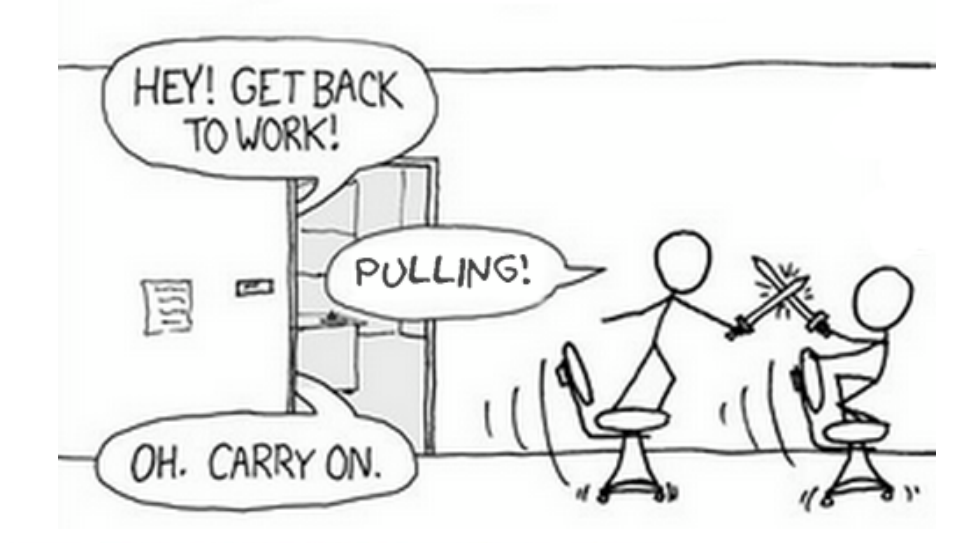

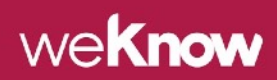

# Add more formats

Update api/config/packages/api\_platform.yaml adding:

formats:

- jsonld: ['application/ld+json'] # first one is the default format
- json: ['application/json']
- jsonhal: ['application/hal+json']
- xml: ['application/xml', 'text/xml']
- yaml: ['application/x-yaml']
- csv: ['text/csv']
- html: ['text/html']

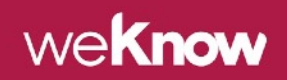

### Add Blog and Tag entities, remove default Greeting entity

- > Add new entities to api/src/Entity/ directory:
- api/src/Entity/Post.php
- api/src/Entity/PostType.php
- api/src/Entity/User.php

- > Remove default entity
- api/src/Entity/Greeting.php

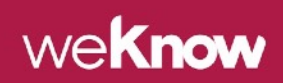

## api/src/Entity/Post.php 1/3

<?php namespace App\Entity;

use ApiPlatform\Core\Annotation\ApiResource; use Doctrine\ORM\Mapping as ORM; use Symfony\Component\Validator\Constraints as Assert;

#### /\*\*

#### \* @ApiResource

- \* @ORM\Table(name="post")
- \* @ORM\Entity

\*/

#### class Post

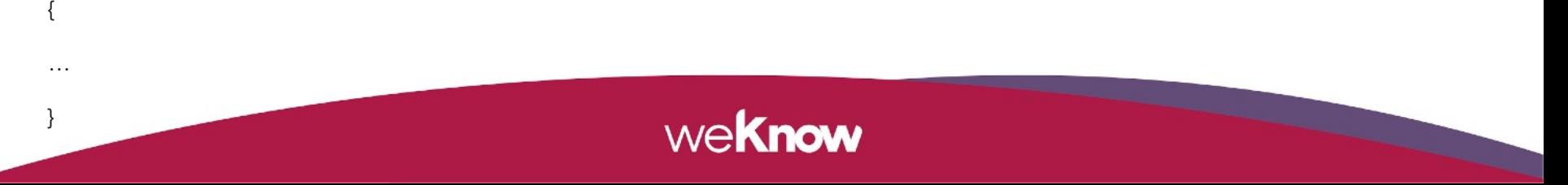

## api/src/Entity/Post.php 2/3

/\*\*

#### \* @ORM\Id

- \* @ORM\GeneratedValue(strategy="AUTO")
- \* @ORM\Column(type="integer")

\*/

private \$id;

#### /\*\*

\* @ORM\Column

\* @Assert\NotBlank

\*/

public \$title = '';

#### /\*\*

- \* @ORM\Column
- \* @Assert\NotBlank

\*/

public \$body = '';

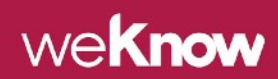

### api/src/Entity/Post.php 3/3

/\*\*

\* @ORM\ManyToOne(targetEntity="PostType")

\* @ORM\JoinColumn(name="post\_type\_id", referencedColumnName="id", nullable=false)

\*/

{

}

public \$type;

public function getId(): int

return \$this->id;

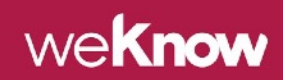

#### Tracking Database changes

# Add dependency

composer require doctrine/doctrine-migrations-bundle

# Execute command(s)

doctrine:migrations:diff

doctrine:migrations:migrate

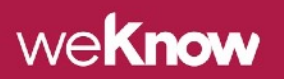

#### Add FOSUserBundle

- # Add dependency
- composer require friendsofsymfony/user-bundle
- composer require symfony/swiftmailer-bundle

<https://symfony.com/doc/current/bundles/FOSUserBundle/index.html>

<https://jolicode.com/blog/do-not-use-fosuserbundle>

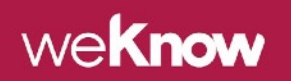

#### Initialize the project

- > Drop and Create Database
- > Execute Migrations
- > Populate Entities with Data

bin/console **init**

NOTE: Use **hautelook/AliceBundle** or **willdurand/BazingaFakerBundle**

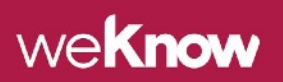

#### Loading Posts using the Browser

http://localhost:8080/**api/posts**

http://localhost:8080/**api/posts.json**

http://localhost:8080/**api/posts.jsonld**

http://localhost:8080/**api/posts/1**

http://localhost:8080/**api/posts/1.json**

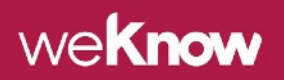

#### Loading Posts using the CLI

curl -X **GET** "http://localhost:8080/**api/posts**" \

-H "accept: application/json"

curl -X **GET** "http://localhost:8080/**api/posts/1**" \

-H "accept: application/ld+json"

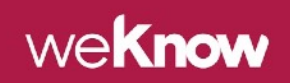

#### ADD Posts from CLI

curl -X **POST** "http://localhost:8080/**api/posts**" \

- -H "accept: application/ld+json" \
- -H "Content-Type: application/ld+json" \

-d '{ "title": "Post create from CLI", "body": "bodyless", "type": "/api/post\_types/1"}'

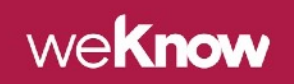

#### UPDATE and REMOVE Posts from CLI

curl -X **PUT** "http://localhost:8080/**api/posts/9**" \

- -H "accept: application/ld+json" \
- -H "Content-Type: application/ld+json" \
- -d '{ "title": "Updated from CLI"}'

curl -X **DELETE** "http://localhost:8080/**api/posts/10**" \

-H "accept: application/json"

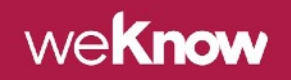

#### **Serialization**

> API Platform allows to specify the which attributes of the resource are exposed during the normalization (read) and denormalization (write) process. It relies on the serialization (and deserialization) groups feature of the Symfony Serializer component.

> In addition to groups, you can use any option supported by the Symfony Serializer such as **enable\_max\_depth** to limit the serialization depth.

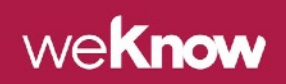

#### Serialization Relations (Post => PostType) 1/2

# api/src/Entity/Post.php & PostType.php

- \* @**ApiResource**(attributes={
- \* "**normalization\_context**"={"groups"={"**read**"}},
- \* "**denormalization\_context**"={"groups"={"**write**"}}
- \* })

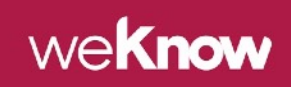

#### Serialization Relations (Post => PostType) 2/2

# Add use keyword to class

use Symfony\Component\Serializer\Annotation\Groups;

#### # Add use keyword to properties

- \* @**Groups**({"**read**"})
- \* @**Groups**({"**read**", "**write**"})

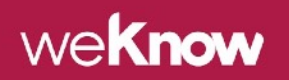

# GraphQL

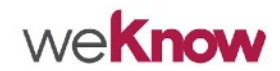

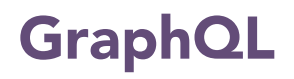

GraphQL offers significantly more flexibility for integrators.

Allows you to define in detail the only the data you want.

GraphQL lets you replace multiple REST requests with a single

call to fetch the data you specify.

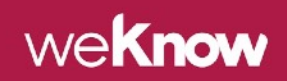

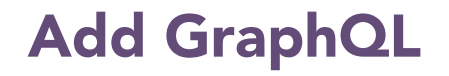

To enable GraphQL and GraphiQL interface in your API, simply require the graphql-php package using Composer:

composer require webonyx/graphql-php

open http://localhost:8080/api/graphql

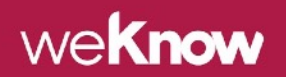

### Disable GraphiQL

Update api/config/packages/api\_platform.yaml adding:

api\_platform:

 $\#$  ...

# ...

**graphql**:

**graphiql**:

enabled: **false**

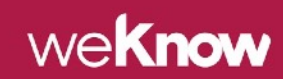

#### Load resource using GraphQL

```
{ 
   post (id:"/api/posts/1") { 
     id, 
     title, 
     body 
  }
}
```
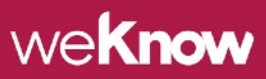

#### Load resource using GraphQL form the CLI

curl -X **POST** \

- -H "Content-Type: application/json" \
- -d '{ "**query**": "{ **post**(id:\"**/api/posts/1**\") { id, title, body  $\}$ "  $\}$ ' \

http://localhost:8080/api/graphql

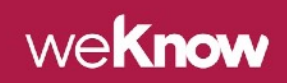

#### Load resource relations using GraphQL

post (id:"/api/posts/1") {

title,

{

body,

type {

id,

}

}

}

name,

machineName

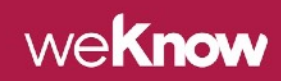

#### Load resource relations using GraphQL form the CLI

curl -X **POST** \

-H "Content-Type: application/json" \

-d '{ "**query**": "{ **post**(id:\"/**api/posts/1**\") { id, title, body, **type** { id, name, machineName } }}" }' \

http://localhost:8080/api/graphql

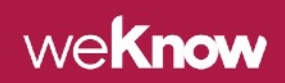

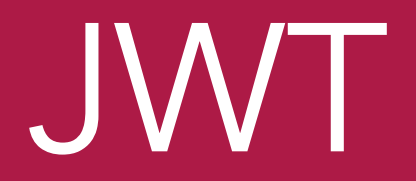

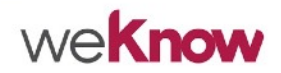

#### JWT Dependencies

# JWT

composer require lexik/jwt-authentication-bundle

JWT Refresh gesdinet/jwt-refresh-token-bundle

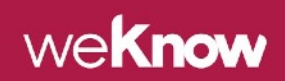

#### JWT Events (create)

```
 # config/services.yaml
  App\EventListener\JWTCreatedListener:
    tags:
- {
          name: kernel.event_listener, 
          event: lexik_jwt_authentication.on_jwt_created,
          method: onJWTCreated
 }
```
#### # src/EventListener/JWTCreatedListener.php

```
 public function onJWTCreated(JWTCreatedEvent $event)
\{\deltadata = \deltaevent->getData();
    $user = $event->getUser();
     $data['organization'] = $user->getOrganization()->getId();
     $event->setData($data);
 }
```
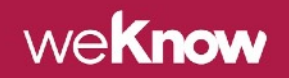

#### JWT Events (success)

```
 # config/services.yaml
```
App\EventListener\AuthenticationSuccessListener:

```
 tags:
- {
         name: kernel.event listener,
          event: lexik_jwt_authentication.on_authentication_success,
          method: onAuthenticationSuccessResponse
 }
```
#### # src/EventListener/AuthenticationSuccessListener.php

public function **onAuthenticationSuccessResponse**(AuthenticationSuccessEvent \$event)

```
\{ $data = $event->getData();
    $user = $event->getUser();
     $data['roles'] = $user->getOrganization()->getRoles();
    $event->setData($data);
 }
```
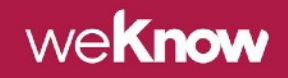

# React+Redux+Saga+

# AntDesign

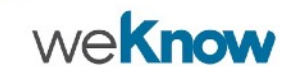

#### dvajs/dva - React and redux based framework.

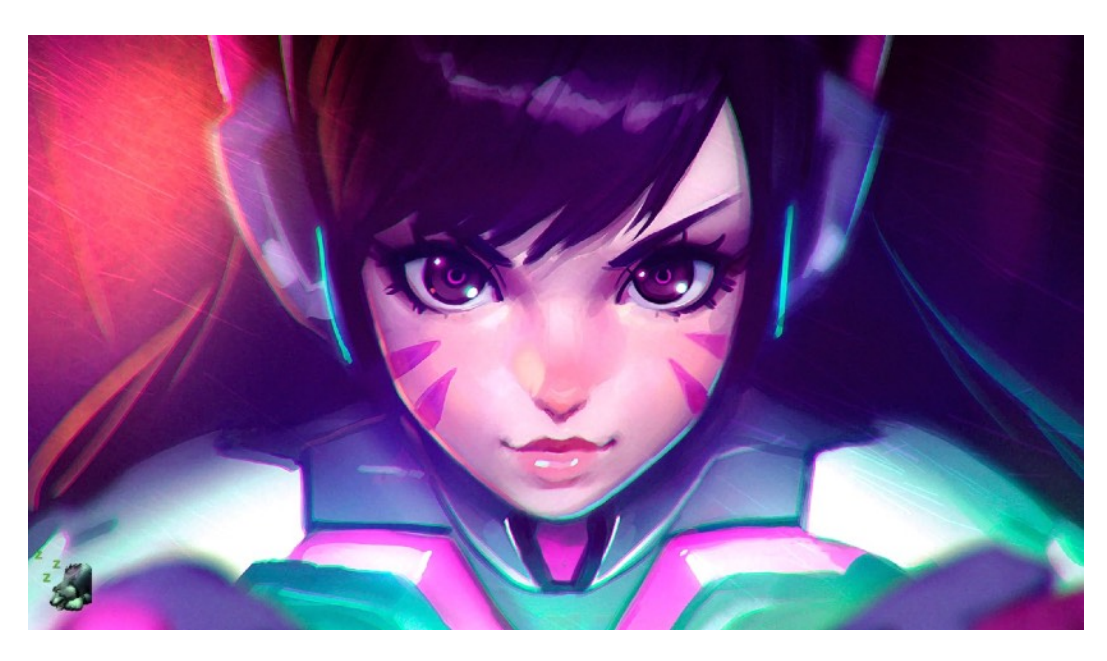

https://github.com/dvajs/dva

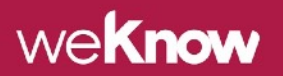

React / Redux / Saga / AntDesig

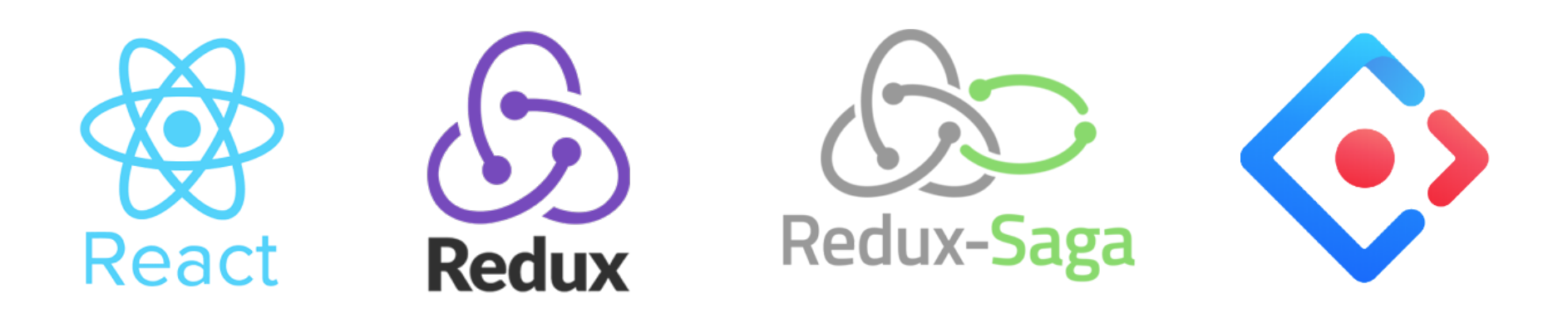

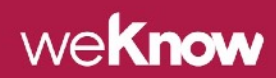

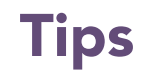

- > Use webpack instead of roadhog.
- > Use apollo-fetch for GraphQL calls.
- > Use jwt-decode to interact with JWT.
- > Use LocalStorage for simple key/values storage.
- > Use IndexedDB for encrypted and/or more complex data structures.
- $>$  Use Socket-IO + Redis to sync API with ReactJS client.

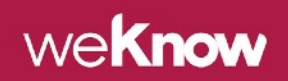

### Directory Structure

├── package.json ├── src components │ ├── **constants.js** │ ├── **index.js** │ ├── models │ ├── **router.js** │ ├── routes - services webpack.config.js

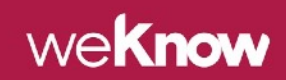

#### constants.js

```
export const API URL = process.env.API ENTRY POINT;
export const GRAPHQL URL = \sqrt{\frac{2}{4}} URL = \sqrt{\frac{2}{4}} URL \sqrt{\frac{2}{4}} URL \sqrt{\frac{2}{4}}export const NOTIFICATION URL = process.env.NOTIFICATION URL;
export const NOTIFICATION ICON = \{ info: 'info', 
      warning: 'exclamation', 
      error: 'close',
```
success: 'check'

};

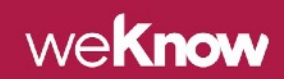

## index.js

```
import dva from 'dva';
import auth from './models/auth';
import local from './models/local';
import ui from './models/ui'; 
const app = dva(\{ …
});
# Register global models
app.model(auth);
app.model(local);
app.model(ui);
```

```
app.router(require('./router'));
app.start('#root');
```
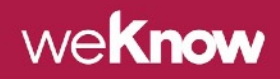

### router.js 1/2

```
import …
import AuthRoute from './components/Auth/AuthRoute'; 
export default function RouterConfig({ history, app }) {
    const Login = dynamic({
         app,
         component: () => import('./routes/Login'),
     }); 
    const routes = \lceil \cdot \rceil path: '/posts',
         models: () => [
              import('./models/posts')
         ],
         component: () => import('./routes/Posts'),
     }, { 
         path: '/posts/:id',
         models: () => [
              import('./models/projects'),
         ],
         component: () => import('./routes/Posts'),
     }];
```
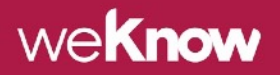

#### router.js 2/2

return (

}

```
 <Router history={history}>
          <Switch>
             <Route exact path="/" render={() => (<Redirect to="/login" />)} />
             <Route exact path="/login" component={Login} />
\{routes.map(({} path, onEnter, ...dynamics , key) => (
                   <AuthRoute
                       key={key} exact path={path}
                       component={dynamic({
 app,
                          ...dynamics,
                      })}
 />
 )) 
 }
          </Switch>
       </Router>
    );
                                weKnow
```
# src/components/Auth/AuthRoute.js

```
import {Route, Redirect} from "dva/router";
… 
class AuthRoute extends Route { 
   async isTokenValid() {
    # Check for token and refresh if not valid 
   } 
   render() { 
     return ( 
         <Async
             promise={this.isTokenValid()} 
            then=\{(isValid) => isValid ?
                 <Route path={this.props.path} component={this.props.component} /> 
Service State State State
                 <Redirect to={{ pathname: '/login' }}/> 
 } 
        / ); 
                                                 we<b>Know
};
```
## src/models/posts.js 1/3

```
import {Route, Redirect} from "dva/router";
import * as postService from '../services/base';
import _map from 'lodash/map';
… 
export default {
     namespace: 'posts',
     state: {
         list: [],
         total: 0
     },
     reducers: {
         save(state, { payload: { list, total } }) {
             return { ...state, list, total};
         }, 
     },
```
we**Know** 

## src/models/posts.js 2/3

```
effects: {
    *fetch({ payload: { … }, { call, put }) {
       let { list, total } = yield select(state => state.posts);
        const graphQuery = `{
        posts(first: 10) {
         edges {
           node {
             id, _id, title, body,
             type {
               id, name, machineName
 }
 }
 }
 }
 }`; weKnow
```
## src/models/posts.js 2/3

#### # Async call with Promise support.

```
const posts = yield call(postService.fetch, 'posts', { … });
```
const **list** = **\_map**(posts.data.posts.edges, posts => posts.node)

```
# Action triggering.
```

```
yield put({
```
});

```
 type: 'save', 
 payload: { 
      list, 
      total, 
 },
```
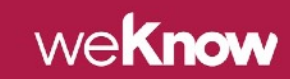

#### Directory Structure

src/

components

Auth

├── Generic

- **Layout**
- └── Posts
	- ProjectBase.js
	- ├── ProjectEdit.js
	- ├── ProjectList.js
	- L<sub>-</sub> ProjectNew.js

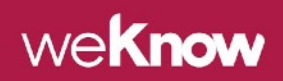

#### Any questions?

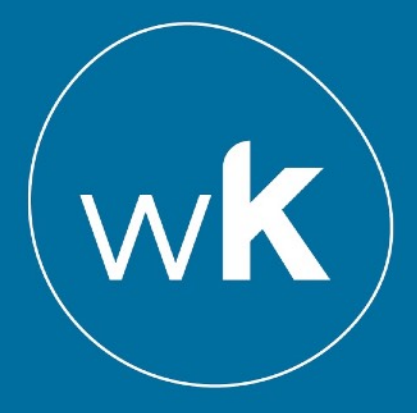

#### weknowinc.com